# Abridged English Manual

For more information about handset operations and functions, dial 157 from a Vodafone handset for Customer Service.

# **Contents**

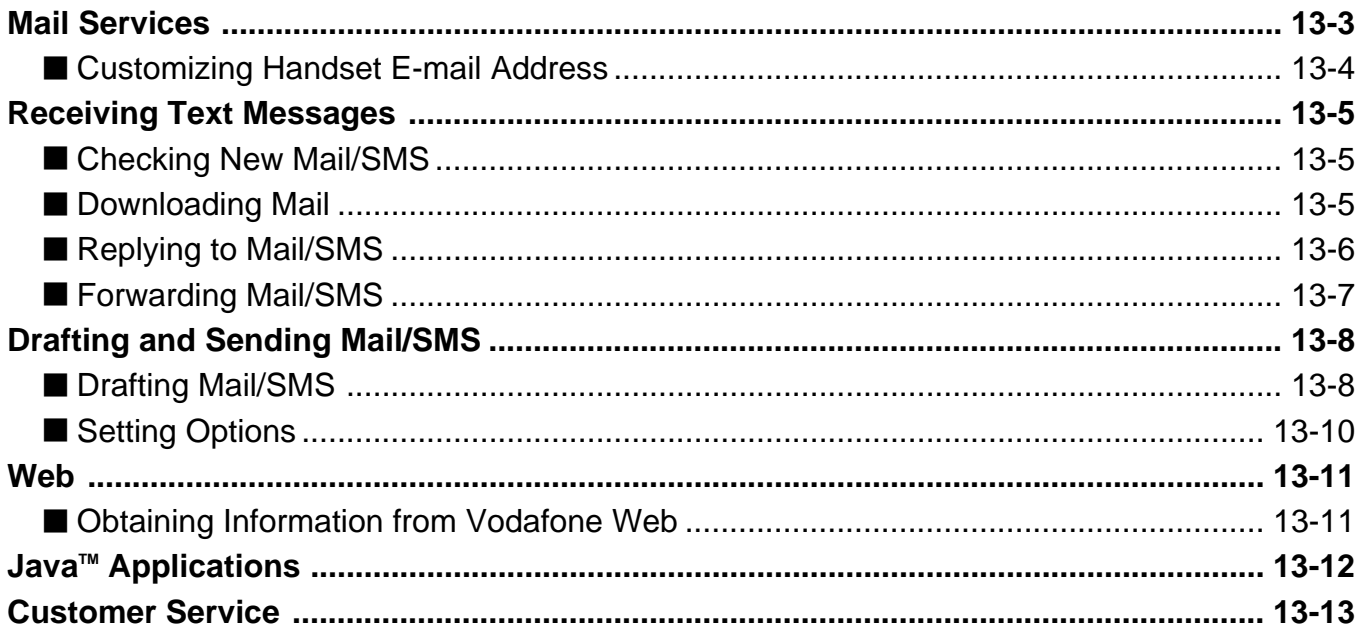

Mail Services are message communication services provided by J-Phone. Relayed via Vodafone live! Service Center, exchange messages with other Vodafone handsets, e-mail compatible handsets, PCs and other devices connected to the Internet, J-Phone's Mail Services include Mail (Packet Communications) and SMS.

**"The Center" refers to Vodafone live! Service Center.**

**Not all handsets are compatible with all Vodafone Mail applications. Some messages may not be delivered if the receiver's handset is not compatible with the application used for sending the message.**

### **Mail (Packet Communications)**

Exchange long text messages of up to 20,000 single-byte characters with Vodafone handsets or other e-mail compatible devices connected to the Internet. Attach image, sound, e-mail compatible handsets or vSeries files such as vCard or vMessage. A separate subscription is required to receive Mail.

#### **SMS**

Exchange short text messages with Vodafone handsets (compatible with Sky Mail and SMS).

#### **Retry Function**

If the recipient's handset power is turned off or the handset is out-of-range, the Center holds Mail/SMS until the handset is accessible. Please note, if Mail/SMS is not delivered within 72 hours, it will be deleted.

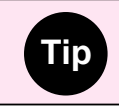

Tip Perform Retrieve Network Information (☞Operations Manual). Otherwise not all services of Vodafone live! will be available.

13

## **Customizing Handset E-mail Address**

Change the alphanumerics before @ of your handset e-mail address.

### 1 **Open** *Set Mail·Address*

- ① Press **① O** / **D** from Standby
- 2 Use  $\circled{)}$  to select *Mail* and press  $\circled{)}$  OK
- **3** Use  $\circled{)}$  to select *Mail Settings* and press  $\circled{)}$  OK
- 4) Use  $\circled{c}$  to select *Set Mail·Address* and press  $\circled{c}$  OK

Follow instructions on Display. Please note, instructions are in Japanese. For assistance in English, please contact Customer Service (☞page 13-13).

# **Receiving Text Messages**

## **Checking New Mail/SMS**

### 1 **Mail/SMS arrives**

The handset rings/vibrates when Mail/SMS is received. The number of unread Mail/SMS appears.  $\boxdot$  indicates unread Mail and  $\boxdot$  indicates unread SMS.

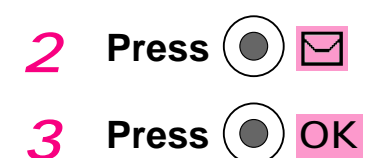

# **Downloading Mail**

If a Mail message exceeds 384 single-byte characters (192 double-byte characters) or a file is attached, the message is stored on the server. Only the initial portion of the message is received as a notification. **a** appears to indicate the message remains on the server. Charges apply for downloading the complete message. For more information about charges, contact J-Phone Service Center (☞page 13-13).

- 1 **Press 1** More
- 2 **Use**  $\binom{6}{2}$  to select *Next* or *Mail Contents* and press  $\binom{6}{2}$  OK

*Next*: Download complete Mail.

*Mail Contents*: Select items to download. Proceed to Step 3.

**3** Use  $\left(\Diamond\right)$  to select item and press  $\left(\bullet\right)$   $\boxtimes$  $\blacktriangleright$  appears next to the selected item.

To select more than one item, repeat Step 3.

**4** Press **C** Set

# **Replying to Mail/SMS**

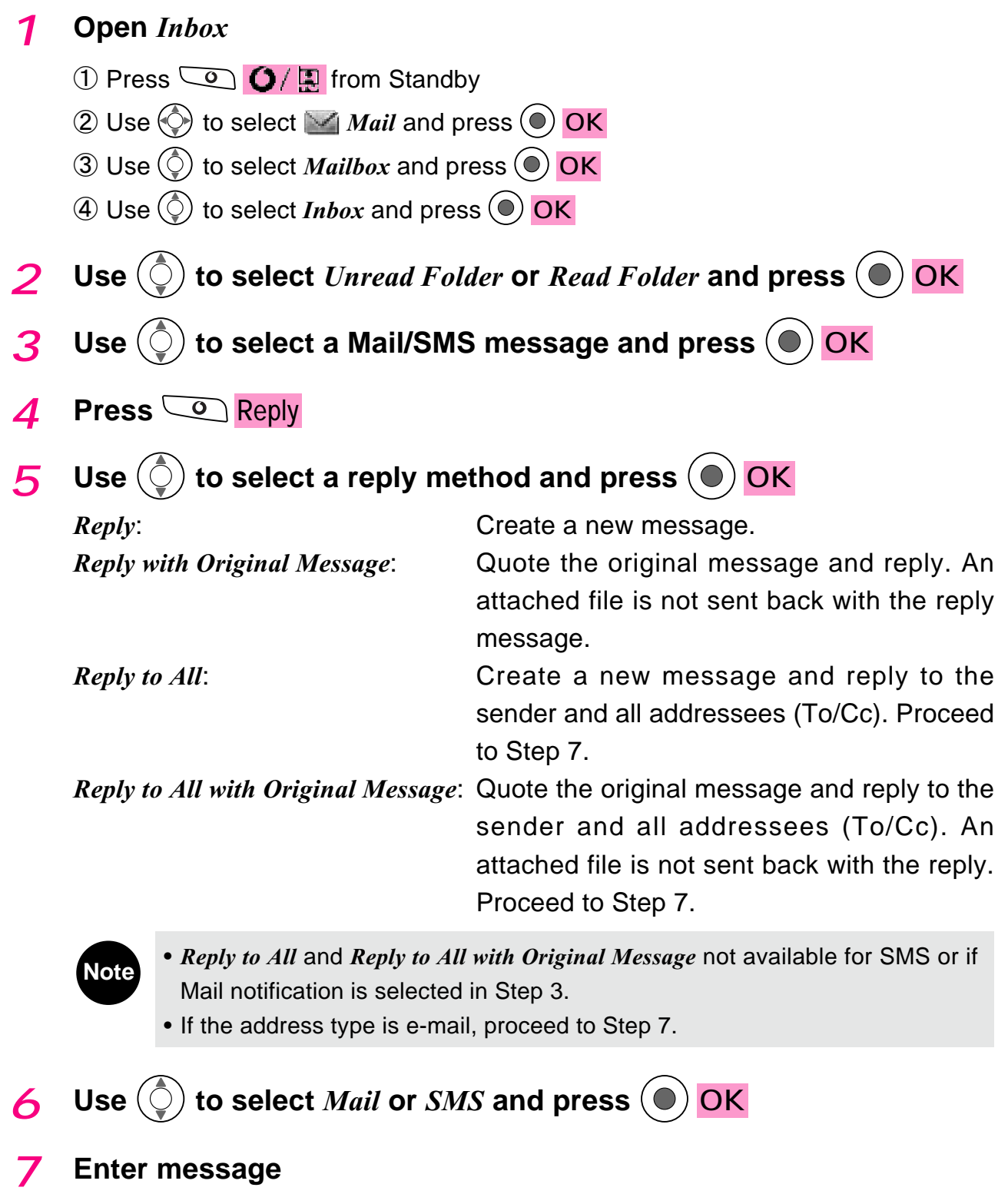

8 **Press** Send

# **Forwarding Mail/SMS**

① Press **① O** / **D** from Standby

1 **Open** *Inbox*

# 4 **Press** C Reply **5** Use  $\circled{c}$  to select *Forward* and press  $\circled{c}$  OK 6 **Use**  $\bigcirc$  to select *Mail* or *SMS* and press  $\bigcirc$  OK 7 **Enter address 8** Press Send 2 Use  $\bigcirc$  to select *Mail* and press  $\bigcirc$  OK **3** Use  $\textcircled{c}$  to select *Mailbox* and press  $\textcircled{c}$  OK 4 Use  $\circled{)}$  to select *Inbox* and press  $\circled{\bullet}$  OK 2 **Use**  $\textcircled{c}$  to select *Unread Folder* or *Read Folder* and press  $\textcircled{c}$  OK 3 **Use**  $\textcircled{c}$  **to select a Mail/SMS message and press**  $\textcircled{c}$  **OK**

## **Drafting Mail/SMS**

- **1** Press  $\overline{Q}$   $\overline{Q}$   $\overline{R}$  from Standby
- 2 **Use**  $\bigodot$  to select *Mail* and press  $\bigodot$  OK
- 3 **Use to select** *Write New Mail* **or** *Write New SMS*

and press  $\left(\bullet\right)$  OK

Mail/SMS window appears.

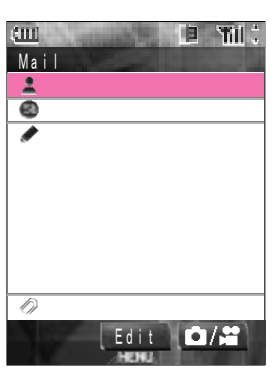

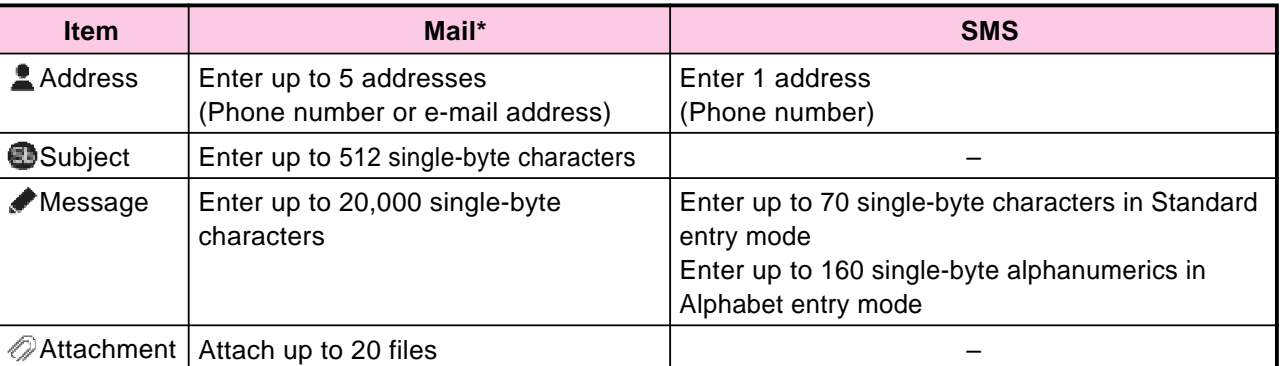

Up to 200 Kbytes including address, subject, message and attached file can be sent per Mail.

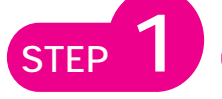

## STEP 1 **Enter an Address**

**1** Select **1** from Mail/SMS window and press  $\left($   $\bullet\right)$  Edit

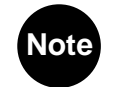

**Note** Press **CO** E-mail / TEL to toggle between address types (e-mail or phone number) (Mail only).

## 2 **Enter an address and press (O) OK**

Proceed to Step 3 for Mail.

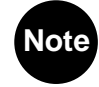

- **Note** To search an address from Phone Book, press will from To Phone Number? window or Address List window. Use  $\left(\bigcirc\right)$  to select *Find Address.* 
	- To toggle To/Cc/Bcc, select an address and press  $\overline{Q}$   $\overline{Q}$ of  $\overline{\mathcal{O}}$  To/Cc/Bcc switches between the three types (Mail only).

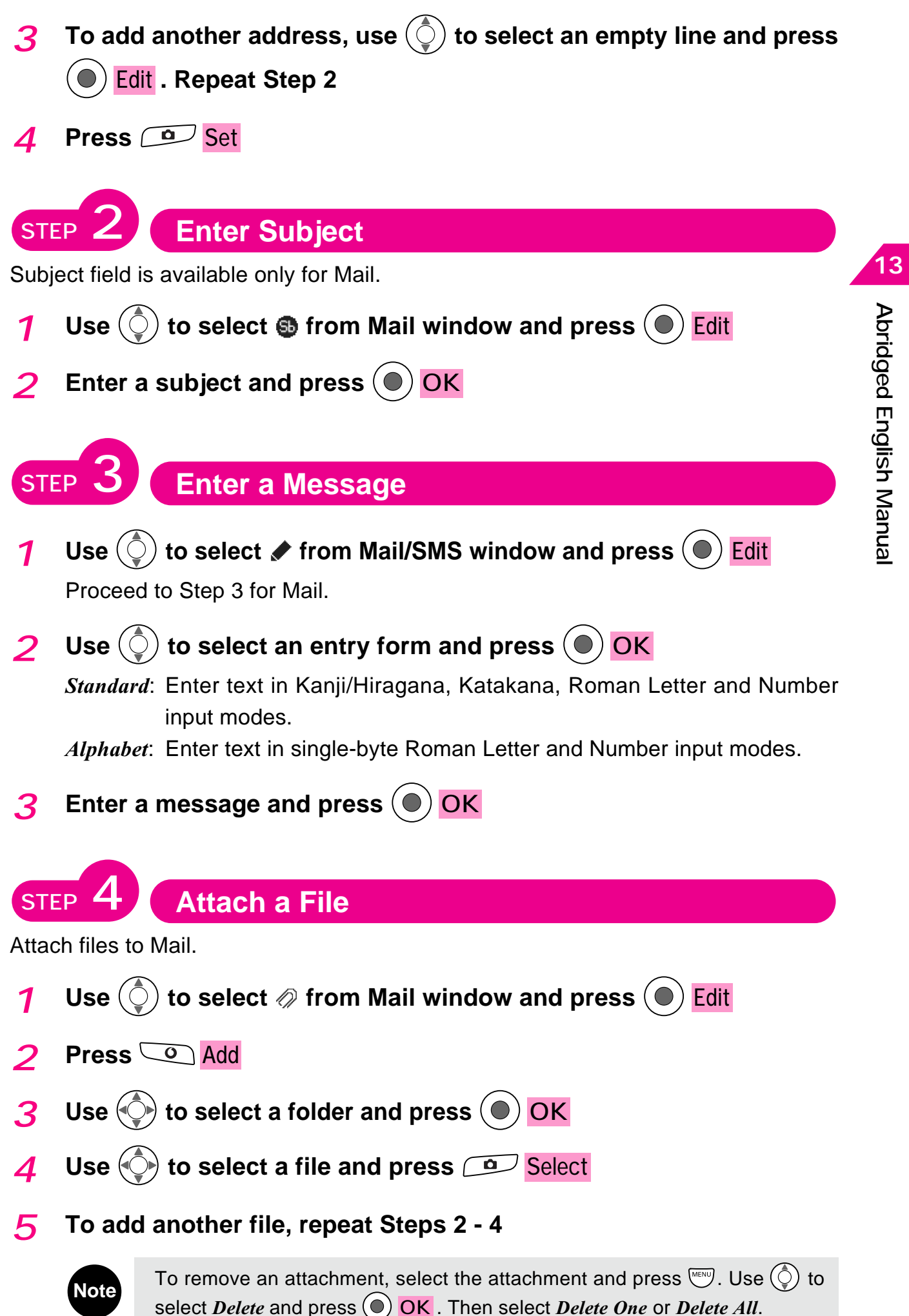

STEP 5 **Send** 

1 **Press** Send from Mail/SMS window

## **Setting Options**

Set options for outgoing Mail/SMS messages.

### 1 **Open** *Option Settings*

- ① Press <sub>*WENU</sub>* from Mail/SMS window</sub>
- 2 Use  $\circled{)}$  to select *Option Settings* and press  $\circled{)}$  OK

## 2 **Use**  $\textcircled{c}$  **to select an item and press**  $\textcircled{c}$  **Change**

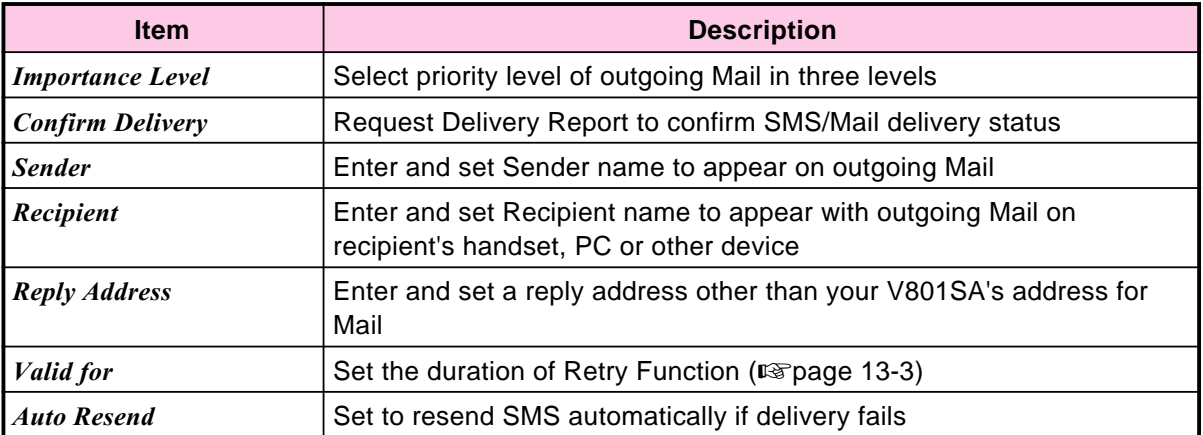

### **3 Perform each setting and press <br>**  $\boxed{9}$  **Set**

Use Web to access various sites provided by Vodafone live! contents partners. Vodafone live! Service Center searches for the requested information and sends the information, image or sound to your handset. Download up to 15,000 double-byte characters.

### **Access the Internet via Web**

V801SA handset can display SSL/TLS contents. SSL (Secure Sockets Layer) and TLS (Transport Layer Security) use authentication/encoding technology to provide higher security. SSL/TLS contents send/receive encoded data to prevent eavesdropping or falsification of communication contents or identity theft. Personal information can be exchanged more securely.

# **Obtaining Information from Vodafone Web**

#### 1 **Open** *Vodafone Web*

- $\circled{1}$  Press  $\circled{2}$   $\circled{1}$  from Standby
- $\circled{2}$  Use  $\circled{2}$  to select *Web* and press  $\circled{0}$  OK
- **3** Use  $\circled{c}$  to select *Vodafone Web* and press  $\circled{c}$  OK
- **2 Use**  $\binom{6}{2}$  to select *Global Net* and press  $\binom{6}{2}$  Select
- 3 **Use**  $\circled{c}$  to select an item and press  $\circled{c}$  Select

# **JavaTM Applications**

From Web, download various Java™ applications to enjoy games or obtain real-time information.

- Use network connecting Java™ applications to enjoy on-line games or obtain real-time information.
- Java<sup>™</sup> applications can be set to reside on Standby Display or to launch at a pre-determined time automatically.

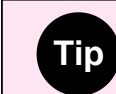

**Tip** Perform Retrieve Network Information (☞Operations Manual). Otherwise, not all functions of Vodafone live! will be available.

# **Customer Service**

If you have any questions about a Vodafone handset or services, please call General Information. For service or repairs, please call Customer Assistance.

# **J-Phone Service Centers**

**From a Vodafone handset, dial toll free at 157 for General Information or toll free at 113 for Customer Assistance**

## **Call These Numbers Toll Free from Fixed Line Phones:**

### **Subscription Areas**

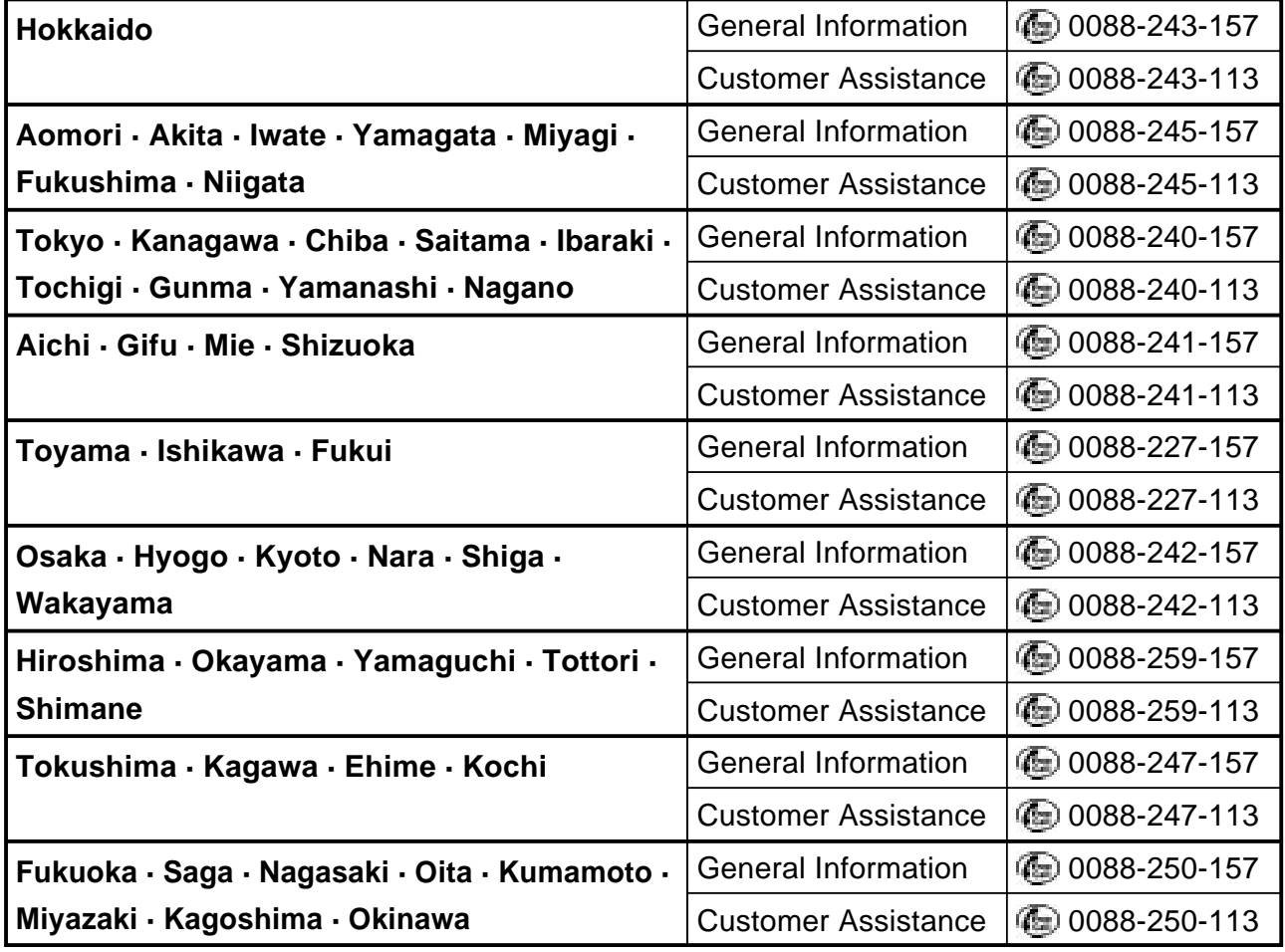

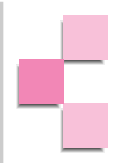